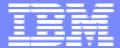

SWG

# Introduction to Eclipse and the Eclipse Modeling Framework

Catherine Griffin

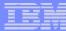

#### Agenda

- Eclipse overview
- Eclipse Modeling Framework overview
- Using the Eclipse Modeling Framework including demo

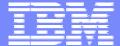

SWG

#### **Eclipse Overview**

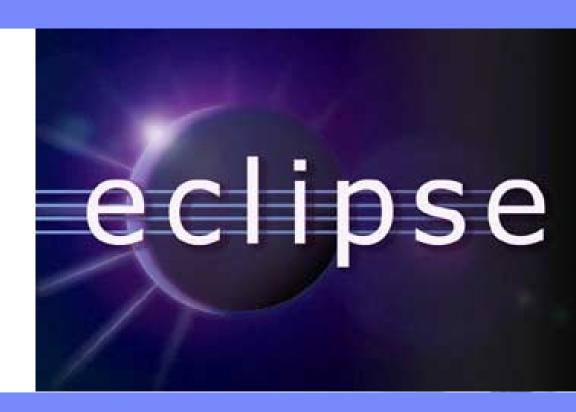

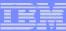

## **Eclipse Project Aims**

- Provide open platform for application development tools
   Run on a wide range of operating systems
   GUI and non-GUI
- Language-neutral
   Permit unrestricted content types
   HTML, Java, C, JSP, EJB, XML, GIF, ...
- Facilitate seamless tool integration
   At UI and deeper
   Add new tools to existing installed products
- Attract community of tool developers
   Including independent software vendors (ISVs)
   Capitalize on popularity of Java for writing tools

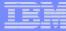

## **Eclipse Community**

- Eclipse is an open source project since November 2000
- February 2004 Eclipse reorganized into a not-for-profit corporation. Eclipse is now an independent body with a full-time management organization.
- Host site is <u>www.eclipse.org</u>
- Hosts a variety of projects

The Eclipse Platform Project

The Eclipse Technology Project

The Eclipse Tools Project

Including Eclipse Modeling Framework, UML 2.0

The Eclipse Web Tools Platform Project

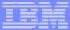

#### **Eclipse Overview**

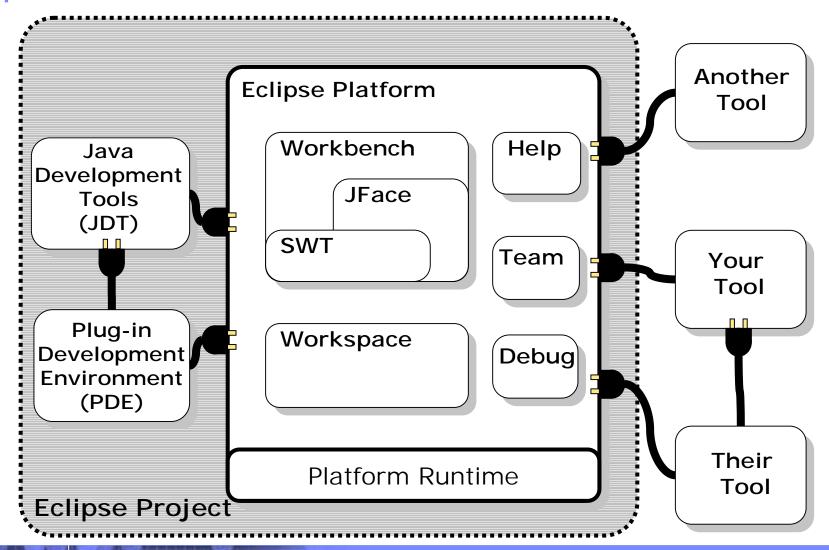

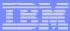

#### What is Eclipse?

- Eclipse is a universal platform for integrating development tools
- Open, extensible architecture based on plug-ins

Plug-in development environment

Java development tools

**Eclipse Platform** 

Standard Java2 Virtual Machine

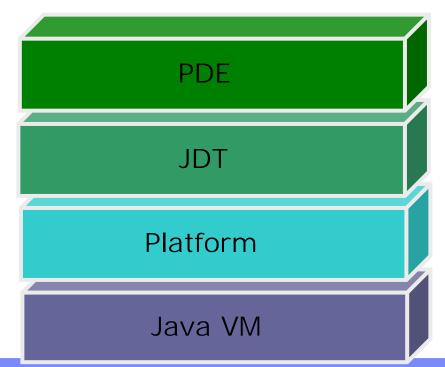

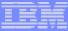

#### Eclipse Plug-in Architecture

Plug-in - smallest unit of Eclipse function

Big example: HTML editor

Small example: Action to create zip files

- Extension point named entity for collecting "contributions"
   Example: extension point for workbench preference UI
- Extension a contribution

Example: specific HTML editor preferences

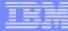

#### Eclipse Plug-in Architecture

- Each plug-in
  - Contributes to 1 or more extension points
  - Optionally declares new extension points
  - Depends on a set of other plug-ins
  - Contains Java code libraries and other files
  - May export Java-based APIs for downstream plug-ins
  - Lives in its own plug-in subdirectory
- Details spelled out in the plug-in manifest
  - Manifest declares contributions
  - Code implements contributions and provides API
  - plugin.xml file in root of plug-in subdirectory

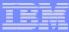

#### Plug-in Manifest

```
plugin.xml
```

```
<plugin
                                                     Plug-in identification
   id = "com.example.tool"
   name = "Example Plug-in Tool"
   class = "com.example.tool.ToolPlugin">
 <requires>
                                                             Other plug-ins needed
   <import plugin = "org.eclipse.core.resources"/>
   <import plugin = "org.eclipse.ui"/>
 </requires>
 <runtime>
                                                          ocation of plug-in's code
   library name = "tool.jar"/>
 </runtime>
 <extension
   point = "org.eclipse.ui.preferencepages">
                                                              Declare
  <page id = "com.example.tool.preferences"</pre>
                                                              contribution
    icon = "icons/knob.gif"
                                                              this plug-in makes
    title = "Tool Knobs"
    class = "com.example.tool.ToolPreferenceWizard"/>
 </extension>
                                                             Declare new extension
 <extension-point
                                                             point open to contributions
   name = "Frob Providers"
   id = "com.example.tool.frobProvider"/>
                                                             from other plug-ins
</plugin>
```

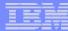

#### Eclipse Plug-in Architecture

Typical arrangement

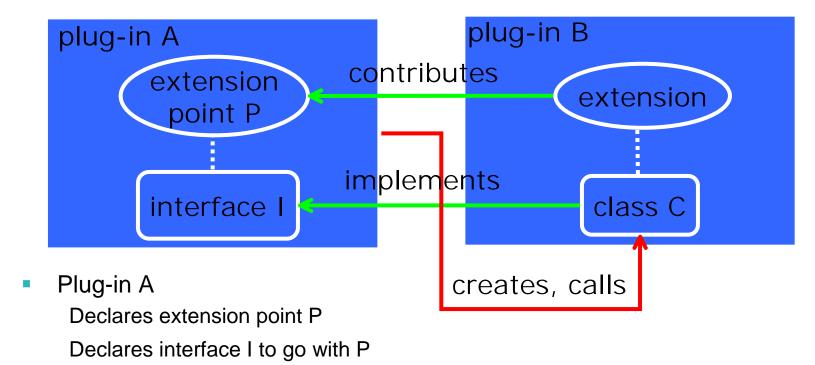

- Plug-in B
  - Implements interface I with its own class C
  - Contributes class C to extension point P
- Plug-in A instantiates C and calls its interface I methods

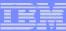

#### **Eclipse Platform Architecture**

- Eclipse Platform Runtime is micro-kernel
   All functionality supplied by plug-ins
- Eclipse Platform Runtime handles start up
   Discovers plug-ins installed on disk
   Matches up extensions with extension points
   Builds global plug-in registry
   Caches registry on disk for next time

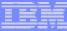

#### Plug-in Activation

- Each plug-in gets its own Java class loader
   Delegates to required plug-ins
   Restricts class visibility to exported APIs
- Contributions processed without plug-in activation
   Example: Menu constructed from manifest info for contributed items
- Plug-ins are activated only as needed
   Example: Plug-in activated only when user selects its menu item
   Scalable for large base of installed plug-ins
   Helps avoid long start up times

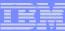

## Plug-in Install

- Features group plug-ins into installable chunks
   Feature manifest file
- Plug-ins and features bear version identifiers major . minor . service
   Multiple versions may co-exist on disk
- Features downloadable from web site
   Using Eclipse Platform update manager
   Obtain and install new plug-ins
   Obtain and install updates to existing plug-ins

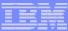

#### Plug-in Architecture - Summary

- All functionality provided by plug-ins
   Includes all aspects of Eclipse Platform itself
- Communication via extension points
   Contributing does not require plug-in activation
- Packaged into separately installable features
   Downloadable

## Eclipse has open, extensible architecture based on plug-ins

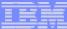

#### **Eclipse Platform**

- Eclipse Platform is the common base
- Consists of several key components

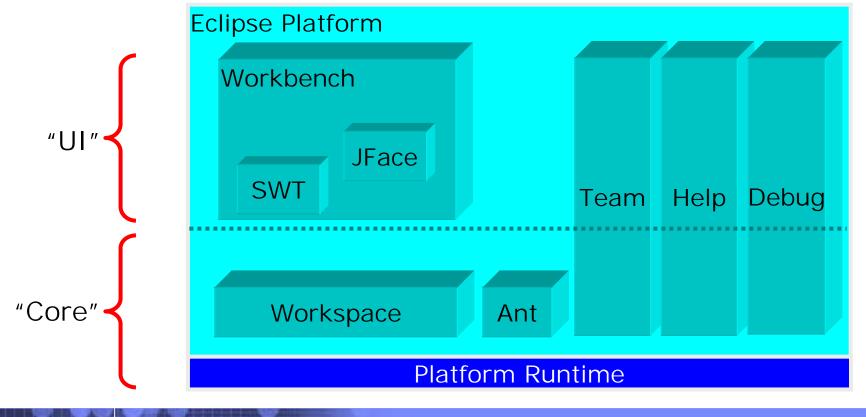

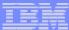

#### Workspace Component

- Tools operate on files in user's workspace
- Workspace holds 1 or more toplevel projects
- Projects map to directories in file system
- Tree of folders and files
- {Files, Folders, Projects} termed resources

- Tools read, create, modify, and delete resources in workspace
- Plug-ins access via workspace and resource APIs

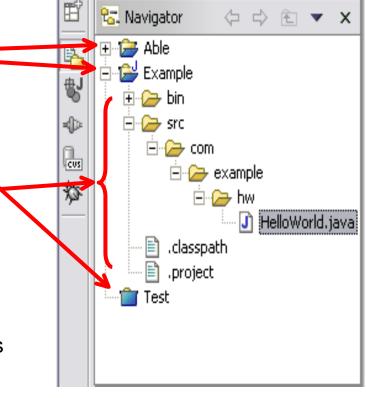

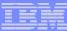

#### Workbench Component

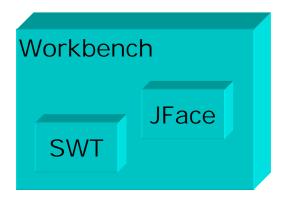

- SWT generic low-level graphics and widget set
- JFace UI frameworks for common UI tasks
- Workbench UI personality of Eclipse Platform

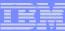

#### **SWT**

- SWT = Standard Widget Toolkit
- Generic graphics and GUI widget set buttons, lists, text, menus, trees, styled text...
- Simple
- Small
- Fast
- OS-independent API
- Uses native widgets where available
- Emulates widgets where unavailable

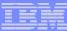

## Why SWT?

- Consensus: hard to produce professional looking shrink-wrapped products using Swing and AWT
- SWT provides

Tight integration with native window system

Authentic native look and feel

Good performance

Good portability

Good base for robust GUIs

The proof of the pudding is in the eating...

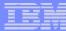

#### **JFace**

- JFace is set of UI frameworks for common UI tasks
- Designed to be used in conjunction with SWT
- Classes for handling common UI tasks
- API and implementation are window-system independent

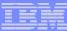

#### Workbench Component

- Workbench is UI personality of Eclipse Platform
- UI paradigm centered around

**Editors** 

**Views** 

Perspectives

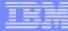

#### Workbench Terminology

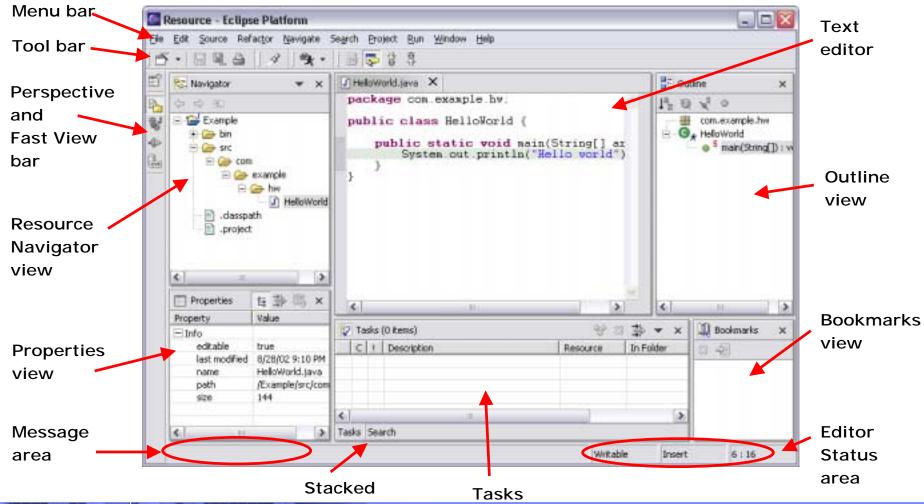

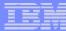

#### **Editors**

- Editors appear in workbench editor area
- Contribute actions to workbench menu and tool bars
- Open, edit, save, close lifecycle
- Open editors are stacked
- Extension point for contributing new types of editors
- Example: JDT provides Java source file editor
- Eclipse Platform includes simple text file editor
- Windows only: embed any OLE document as editor
- Extensive text editor API and framework

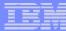

#### Views

- Views provide information on some object
- Views augment editors

Example: Outline view summarizes content

Views augment other views

Example: Properties view describes selection

- Extension point for new types of views
- Eclipse Platform includes many standard views
   Poscurse Navigator Outline Proporties Tasks Bookmarks Search

Resource Navigator, Outline, Properties, Tasks, Bookmarks, Search, ...

View API and framework

Views can be implemented with JFace viewers

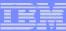

#### Perspectives

- Perspectives are arrangements of views and editors
- Different perspectives suited for different user tasks
- Users can quickly switch between perspectives
- Task orientation limits visible views, actions
   Scales to large numbers of installed tools
- Perspectives control

View visibility

View and editor layout

Action visibility

- Extension point for new perspectives
- Eclipse Platform includes standard perspectives Resource, Debug, ...
- Perspective API

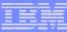

#### **Eclipse Platform - Summary**

- Eclipse Platform is the nucleus of IDE products
- Plug-ins, extension points, extensions
   Open, extensible architecture
- Workspace, projects, files, folders
   Common place to organize & store development artifacts
- Workbench, editors, views, perspectives
   Common user presentation and UI paradigm
- Key building blocks and facilities
   Help, team support, internationalization, ...

## Eclipse is a universal platform for integrating development tools

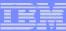

#### Java Development Tools

- JDT = Java development tools
- State of the art Java development environment
- Built atop Eclipse Platform
   Implemented as Eclipse plug-ins
   Using Eclipse Platform APIs and extension points
- Included in Eclipse Project releases
   Available as separately installable feature
   Part of Eclipse SDK drops

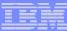

#### Plug-in Development Environment

- PDE = Plug-in development environment
- Specialized tools for developing Eclipse plug-ins
- Built atop Eclipse Platform and JDT
   Implemented as Eclipse plug-ins
   Using Eclipse Platform and JDT APIs and extension points
- Included in Eclipse Project releases
   Separately installable feature
   Part of Eclipse SDK drops

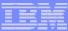

#### Eclipse 3.0

- Eclipse 3.0 is under development.
- Eclipse 2.1 is the current stable release
- Main changes are:

Rich client platform

New look and feel

SWT enhancements and Swing interoperability

Java tools enhancements

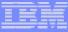

## **Eclipse Operating Environments**

Eclipse Platform currently\* runs on

Microsoft® Windows® XP (98, ME, NT, 2000, Server 2003)

Linux® on Intel x86 - GTK

Red Hat Enterprise Linux WS3 x86

SuSE Linux 8.2 x86

Sun Solaris 8 SPARC - Motif

HP-UX 11i hp9000 - Motif

IBM® AIX 5L 5.2 on PowerPC - Motif

Apple Mac OS® X 10.3 on PowerPC - Carbon

QNX® Neutrino® RTOS 6.2.1 - Photon®

<sup>\*</sup> Eclipse 3.0 – Jan 2004

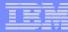

#### Other Operating Environments

- Most Eclipse plug-ins are 100% pure Java
   Freely port to new operating environment
   Java2 and Eclipse APIs insulate plug-in from OS and window system
- Gating factor: porting SWT to native window system
- Eclipse Platform also runs "headless"
   Example: help engine running on server

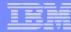

#### Eclipse Board of Directors – March 2004

Michael Bechauf SAP AG

Dan Dodge QNX Software Systems

Bjorn Freeman-Benson Elected committer representative

Ronald Ingman Ericsson

Boris Kapitanski Serena Software

Jonathan Khazam Intel

Rich Main
 Elected add-in provider representative (from SAS)

Michael J. Rank Hewlett Packard

Jim Ready MontaVista Software

Dave Thomson IBM

John Wiegand Elected committer representative

Todd Williams
 Elected add-in provider representative (from Genuitec)

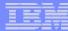

#### Announced Eclipse Add-In Providers

- Advanced Systems Concepts
- Borland
- Candle Corporation
- CanyonBlue
- Catalyst Systems Corporation
- CollabNet
- Embarcadero Technologies
- ETRI
- Exadel
- Fujitsu
- Genuitec
- Hitachi Software
- ILOG
- INNOOPRACT
- Instantiations, Inc.
- Logic Library
- M7 Corporation
- Metanology Corporation
- Micro Focus
- MKS

- Novell
- Optena Corporation
- Oracle
- PalmSource
- Parasoft Corporation
- QA Systems
- Red Hat
- SAS
- Scapa Technologies Limited
- SilverMark
- SlickEdit
- Teamstudio
- Telelogic
- Tensilica
- TimeSys
- Unisys
- VA Software, Inc.
- Wasabi Systems
- webMethods
- Wind River

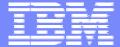

SWG

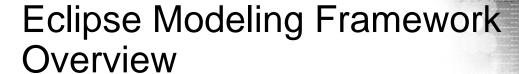

Catherine Griffin

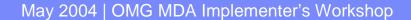

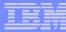

## **EMF** History

Originally based on MOF (Meta Object Facility)

From OMG (Object Management Group)

Abstract language and framework for specifying, constructing, and managing technology neutral meta-models.

- EMF evolved based on experience supporting a large set of tools
  - Efficient Java implementation of a practical subset of the MOF API
  - To avoid confusion, the MOF-like core meta model in EMF is called **Ecore** instead of MOF
- Foundation for model based WebSphere Studio family product set Example: J2EE model in WebSphere Studio Application Developer
- 2003: MOF 2.0 Specification
  - EMF designers contributed to MOF 2.0
  - EMF is essentially the same as EMOF subset

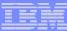

## Who is using EMF today?

- IBM WebSphere Studio product family
- Rational XDE and future tools
- Eclipse based components

Hyades Project (testing and logging)

RSE (remote file system support)

XSD Project (manipulate XML Schemas)

**UML 2.0** 

ISV's

TogetherSoft (UML editor and code generation)

Ensemble (support for Weblogic servers)

Versata (extend J2EE to capture their business rules)

Omondo (UML editor tightly coupled to EMF tools

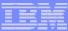

#### **EMF** Features

- Meta-model (Ecore)
- Template based Java code generation
   Model implementation
   Eclipse editor
- XMI2.0 serialization and deserialization
- Reflection APIs
- Change notification
- Dynamic models (no code generation)
- Reusable parts for building Eclipse tools
- .. And more

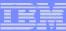

## EMF 2.0 Highlights

MOF 2.0 alignment

Changes to Ecore

Read/write Ecore as EMOF

Service Data Objects (SDO) implementation

uniform access and manipulation for data from relational databases, XML data sources, Web services, and enterprise information systems

**JSR 235** 

- XSD support improvements
- Rose import improvements

**XSD** 

operation body can be specified

Change (delta) model

Record, apply, and reverse changes

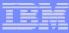

#### What EMF is not

- No repository concept
- Simple meta-model no associations, constraints
- Does not implement JMI

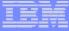

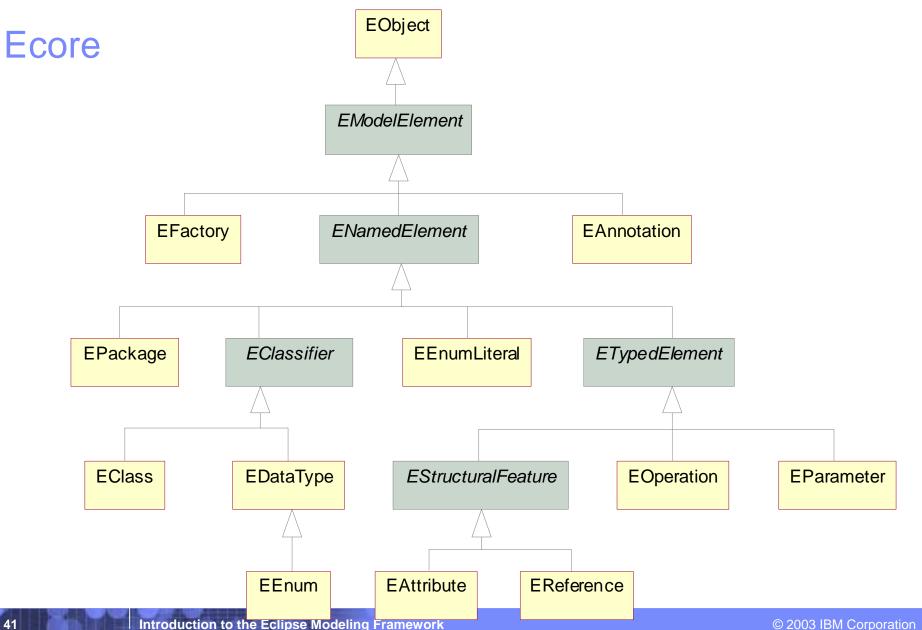

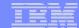

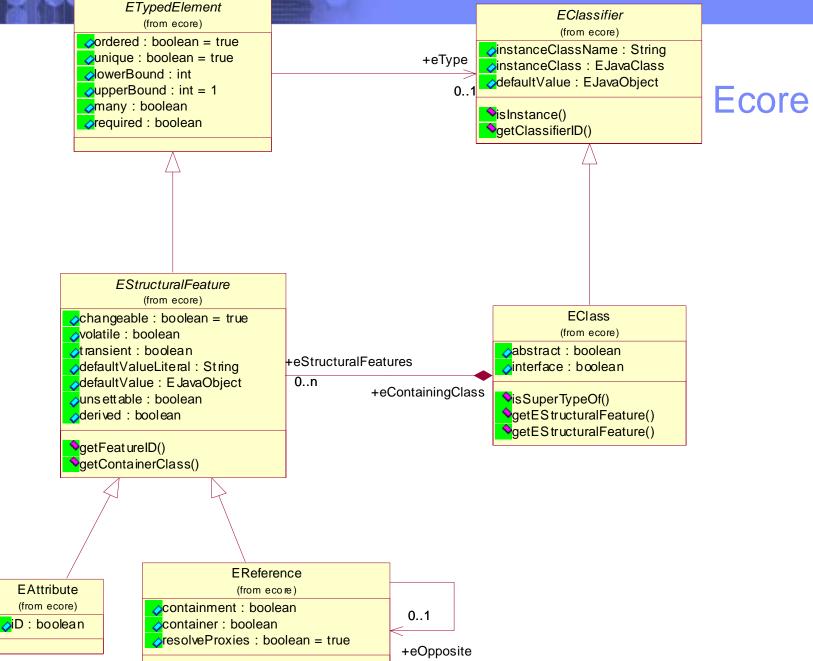

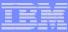

## Creating an Ecore model

Various methods of creating an Ecore model are supported:

Rational Rose

Java interfaces with added annotations

XML Schema

EMF Java APIs (write a program)

Other tools – e.g.Omondo (UML editor)

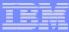

## Code generation

- EMF generates Java classes to implement your metamodel (defined as an Ecore model)
- Based on easy to modify templates (JET)
- The generated code is efficient, simple and clean
- EMF can also generate a simple Eclipse editor for your model

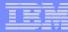

## Customizing generated code

- You can edit the generated code, and your changes will be maintained when the code is re-generated
  - Generated methods have the flag @generated in the method comment
  - If you edit a generated method, either remove the @generated flag or change it to @generated NOT this will prevent your changes being lost when the code is re-generated
- You can also use different templates for code generation
  - You might want to do this to change the standard file header, or conform to your preferred naming conventions

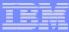

## Loading and Saving EMF Models

- EMF has no repository concept model instances are usually serialized into files
- By default, models are serialized using XMI2.0
- EMF also supports serialization to XML, for XML schema based models
- If you need to, you can write your own custom serialization/deserialization code

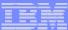

#### Resources

 A Resource is a persistent document, containing a collection of EMF model objects

Usually Resources are loaded from and saved as files

A Resource is identified by URI

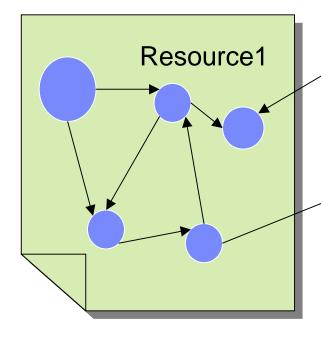

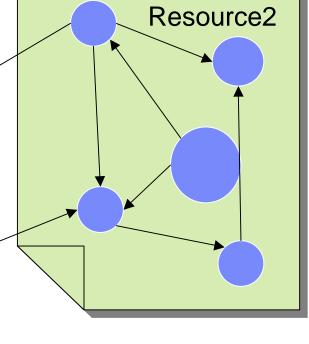

- A ResourceSet is a collection of Resources
- Within the ResourceSet, references between Resources can be resolved

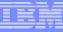

## XMI1.0 Sample (from Rational Rose Unisys XMI Exporter)

```
<?xml version = '1.0' encoding = 'ISO-8859-1' ?>
<!-- <!DOCTYPE XMI SYSTEM 'UML13.dtd' > -->
<XMI xmi.version = '1.0' timestamp = 'Thu May 29 11:25:05 2003' >
<XMI.header>
 <XMI.documentation>
 <XMI.exporter>Unisys.JCR.1</XMI.exporter>
 <XMI.exporterVersion>1.3.4</XMI.exporterVersion>
 </XMI documentation>
 <XMI.metamodel xmi.name = 'UML' xmi.version = '1.3'/>
</XMI.header>
<XMI.content>
<!-- ============= XSD [Model] ==============================
<Model_Management.Model xmi.id = 'G.0' >
 <Foundation.Core.ModelElement.name>XSD</Foundation.Core.ModelElement.name>
 <Foundation.Core.ModelElement.visibility xmi.value = "public"/>
<Foundation.Core.ModelElement.isSpecification xmi.value = "false"/>
 <Foundation.Core.GeneralizableElement.isRoot xmi.value = "false"/>
 <Foundation.Core.GeneralizableElement.isLeaf xmi.value = "false"/>
 <Foundation.Core.GeneralizableElement.isAbstract xmi.value = "false"/>
 <Foundation.Core.Namespace.ownedElement>
  <!-- ========= XSD::datatypes1 [Package] =======
  <Model_Management.Package xmi.id = 'S.148.1124.56.1">
   <Foundation.Core.ModelElement.name>datatypes1
   <Foundation.Core.ModelElement.visibility xmi.value = "public"/>
   <Foundation.Core.ModelElement.isSpecification xmi.value = "false"/>
<Foundation.Core.GeneralizableElement.isRoot xmi.value = "false"/>
```

• • • •

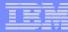

## XMI 2.0 Sample (from EMF)

```
<?xml version="1.0" encoding="ASCII"?>
<model_management:Model xmi:version="2.0" xmlns:xmi="http://www.omg.org/XMI" xmlns:xsi="http://www.</pre>
 <ownedElement xsi:type="model_management:Package" name="datatypes1" isSpecification="false" isRoo <ownedElement xsi:type="core:Association" name="" isSpecification="false" isRoot="false" isLeaf="false" <connection name="" isSpecification="false" isNavigable="false" participant="//@ownedElement.5/@own</p>
      <multiplicity>
       <range lower="0" upper="-1"/>
     </multiplicity>
    </connection>
    <connection name="ref1" isSpecification="false" isNavigable="true" participant="//@ownedElement.0/@o</p>
      <multiplicity>
       <range lower="1" upper="-1"/>
      </multiplicity>
    </connection>
  </ownedElement>
  <ownedElement xsi:type="core:Association" name="" isSpecification="false" isRoot="false" isLeaf="false"</pre>
    <connection name="" isSpecification="false" isNavigable="false" aggregation="composite" participant="//@</p>
      <multiplicity>
       <range lower="0" upper="-1"/>
      </multiplicity>
    </connection>
    <connection name="aggr1" isSpecification="false" isNavigable="true" participant="//@ownedElement.0</p>
     <multiplicity>
       <range lower="1" upper="1"/>
      </multiplicity>
```

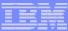

#### Reflection

 Reflection allows generic access to <u>any</u> EMF model

Similar to Java's introspection capability.

Every EObject (which is every EMF object) defines a reflection API

 The entire model can be traversed and updated using the EMF reflection API

Reflection API's only slightly less efficient than generated implementation

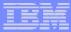

## **Model Change Notification**

- Model change notification is built in to EMF
- Every model object is an EMF EObject Every EObject has built-in notification support
- Changing any object attributes or references will send a notification to all registered listeners

Notification bypassed if there are no listeners

Notification encoded in the object's setXXX methods

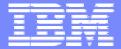

SWG

Using the Eclipse Modeling Framework

Catherine Griffin

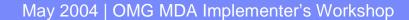

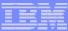

## **Installing EMF**

- 1. Download as zip files from <a href="http://www.eclipse.org/emf">http://www.eclipse.org/emf</a>
  - EMF Runtime (you need at least this)
  - Documentation
  - Source
  - XSD Runtime
- 2. Unzip into the **eclipse** directory
- 3. Restart eclipse

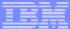

## EMF development process

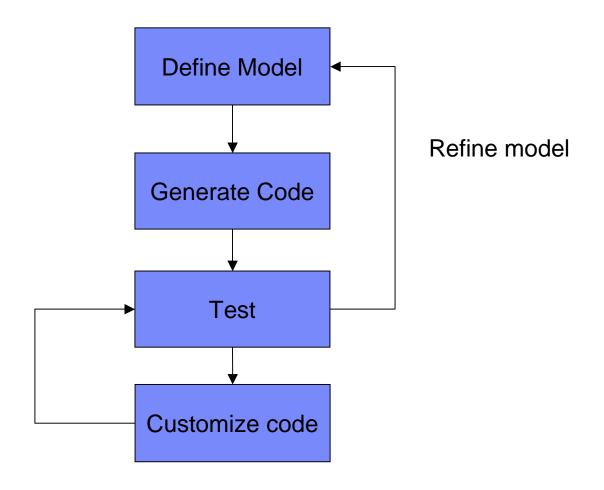

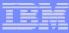

## Using Rational Rose to define an Ecore model

- An Ecore model can be defined using a UML class diagram
- There are some Ecore specific properties that you may need to set
  - add the Ecore model properties to Rose
- Create one or more top-level packages
- Add sub-packages, classes, associations etc
- Save the model
- Use EMF tools to generate code from the Rose .mdl file

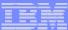

## **Ecore properties**

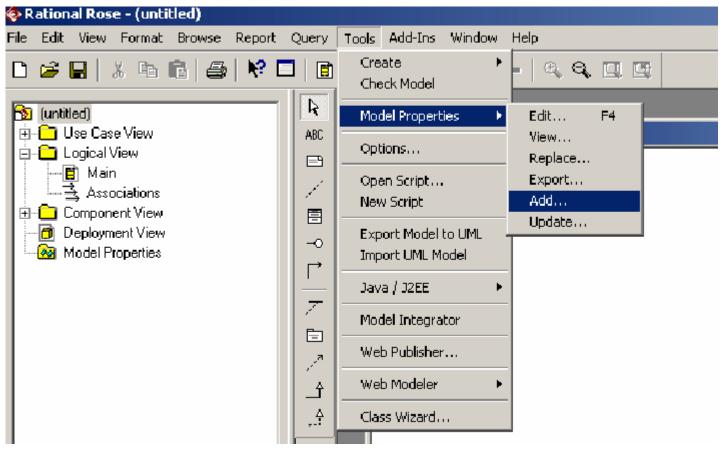

Load the file **ecore.pty** from **eclipse\plugins\org.eclipse.emf.codegen.ecore\_x.x.x\rose** 

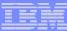

### **Associations**

- At least one end must be navigable
- All navigable ends should have role names
- All navigable ends must have multiplicity
- The generated code only distinguishes between 'many' and 'one' multiplicities (but you can use whatever multiplicities you like)
- Containment should be by value

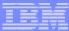

### Containment relations

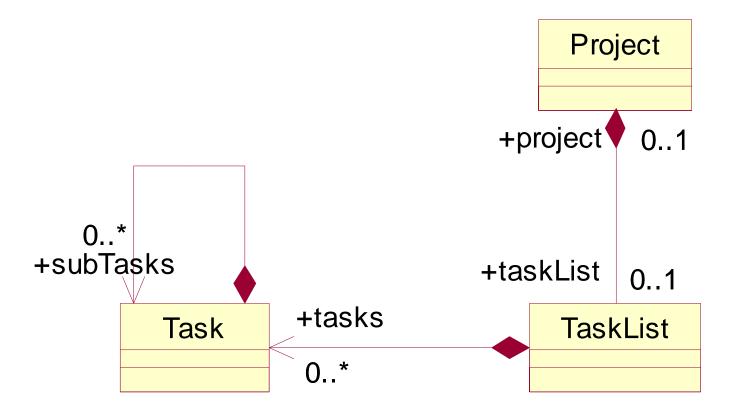

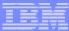

#### Reference relations

- EMF will automatically maintain two-way relationships for you
- Make sure that referenced objects are contained somewhere or you will have problems saving the model

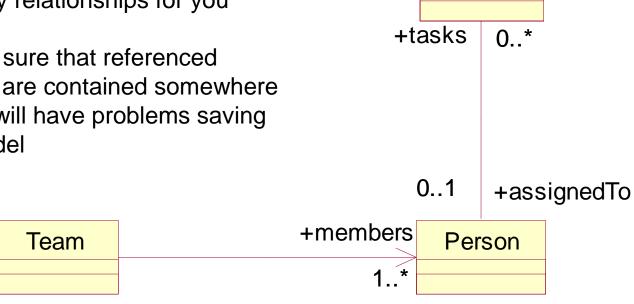

Task

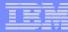

#### **Attributes**

#### Person

🗬name : String

#### **Project**

ame : String

description: String

#### Task

priority: int

The type of an attribute must be a data type:

a Java primitive type (boolean, int, char ...)

Java language type (Class, Object, Boolean,

String, Integer...)

an enumeration or data type defined in your model

Multiplicity is specified by a stereotype on the attribute, e.g. <<0..\*>>

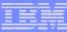

## DataTypes

# Task

priority: int

deadline : Date

<<datatype>>
Date

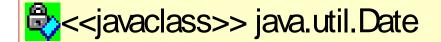

Data type values are serialized as strings in the XMI. It is up to you to ensure this is implemented correctly for any data types you define.

The default behavior uses the Java toString() method to serialize the data, and a constructor with a String argument, or valueOf(String) method, to read it back in.

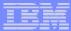

#### **Enumerations**

#### Task

priority: int

🖏 status : Status

<enumeration>>
Status

red
amber
green
unk nown
complete

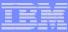

#### Inheritance

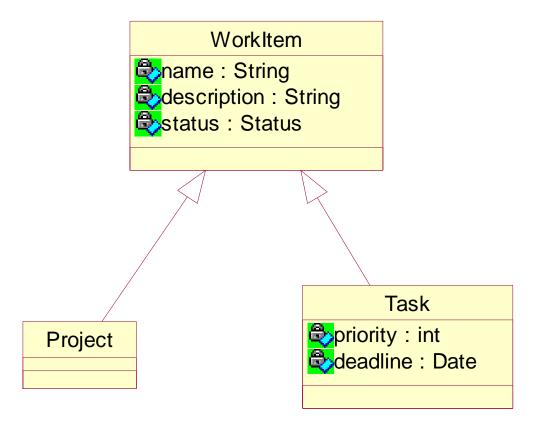

(Multiple inheritance is supported)

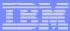

#### Abstract classes

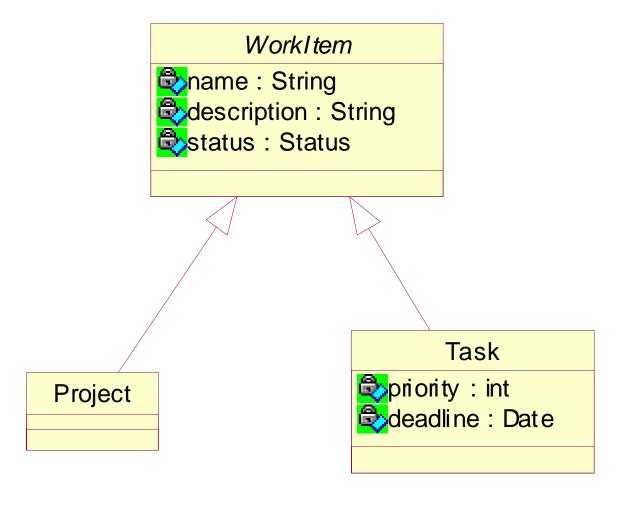

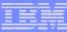

## Code generation

- To generate code you need an Ecore model (in one or more .ecore files) a generator model (.genmodel file)
- EMF stores code generation options in this separate genmodel file, which references your Ecore model
- The genmodel file is only used for code generation

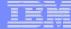

# Generating code

- In Eclipse, select
   File > New >
   Project...
- Use the wizard to create a newEMF Project
- Select Rose class model as the source to load

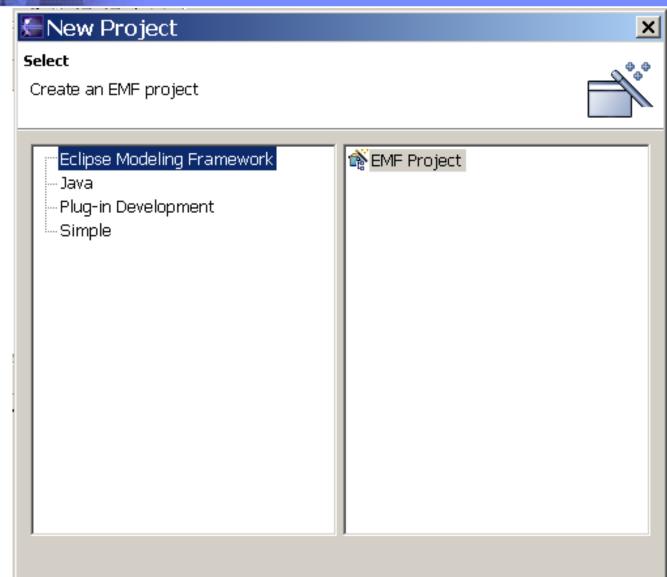

< Back

Next >

Finish

Cancel

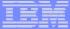

# Importing the Rose model

- Click on Browse.. and select the Rose .mdl file to load
- 2. Click Next >

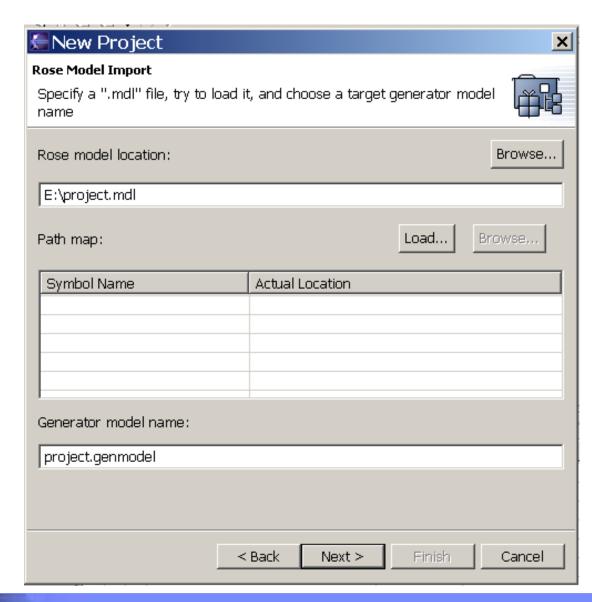

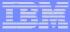

## Select packages

- Make sure the packages that you want to generate code for are selected
- Click Finish
- A new project is built, containing one or more ecore files and one genmodel file
- The genmodel is open for editing

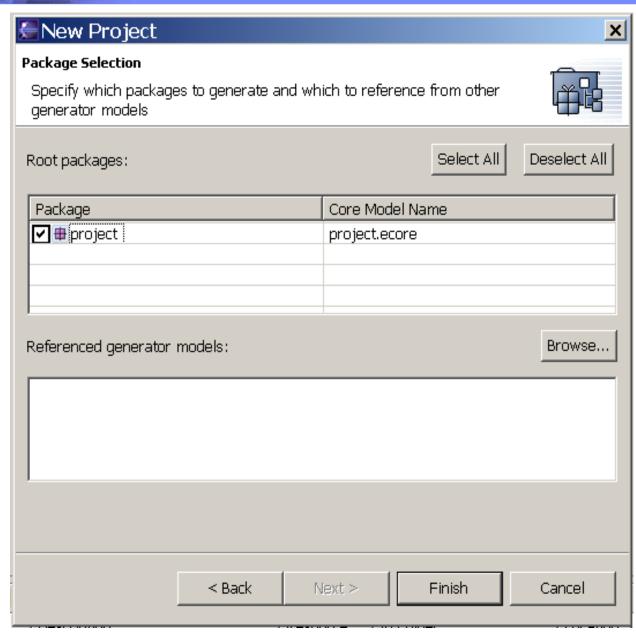

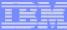

## Ready to generate code

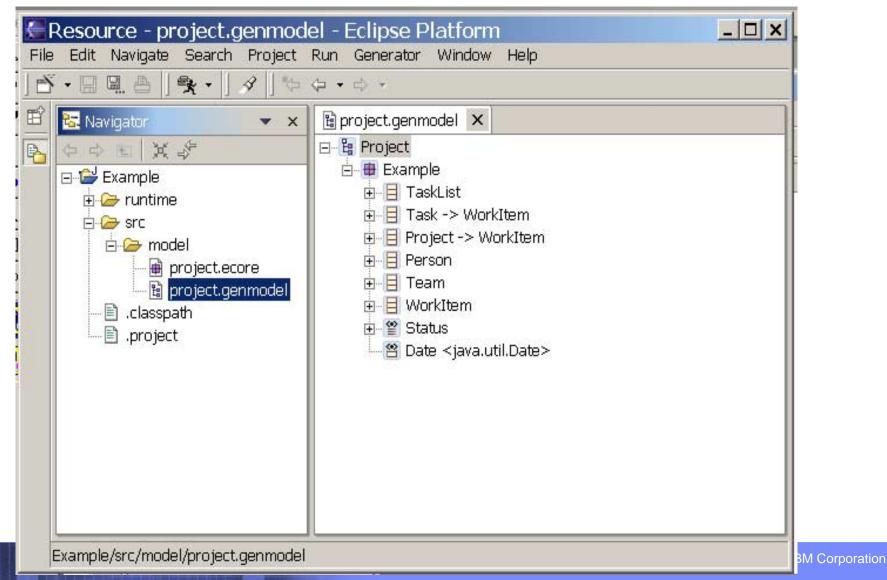

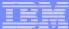

## Generating code

- Right-click on the top tree element to get the popup menu
- Select Generate All to begin code generation

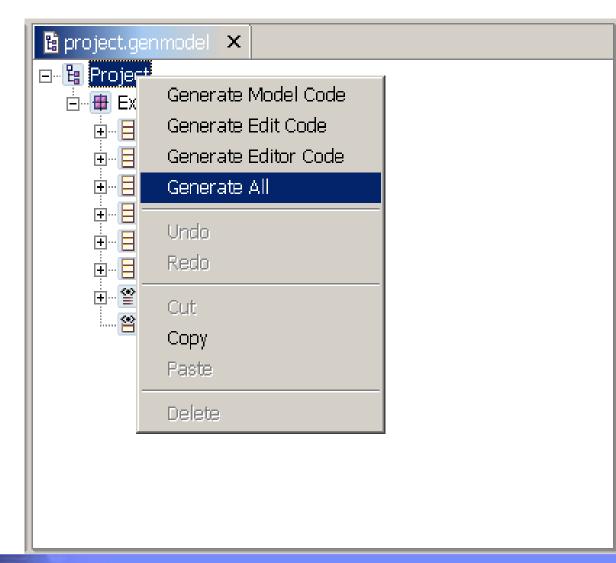

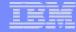

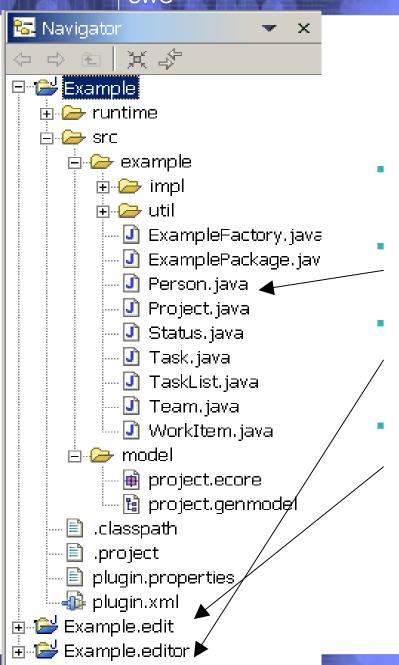

#### The results

- Code is generated into the current project and two new projects
  - The original project contains a generated implementation of your model
    - The .editor project contains code for a generated Eclipse editor which will allow you to build instances of your model
    - The .edit project contains generated adapters which interface between your model objects and the editor

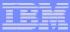

## Understanding the generated model classes

- For each class in your model, there is a corresponding generated
  - Java interface
  - Java implementation class
- For each package, there is a
  - XXXPackage interface and implementation class
  - XXXFactory interface and implementation class

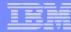

#### Example of generated interface

```
package example;
import org.eclipse.emf.common.util.EList;
import org.eclipse.emf.ecore.EObject;
                                                          Project
public interface TaskList extends EObject {
   EList getTasks();
                                                     +project
   Project getProject();
   void setProject(Project value);
                                                    +taskList
  // TaskList
                              Task
                                           +tasks
                                                          TaskList
                       priority : int
                       deadline : Date
```

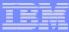

#### Generated Implementation Classes

- Extend the EMF class EObjectImpl
- Implement the relevant generated interface
- Implement the EMF reflective API
- Where multiple inheritance is used in the model, the generated implementation class extends one super class and implements the relevant interfaces for the rest

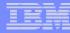

#### Package and Factory Implementation Classes

These are singletons, to access the instances use

```
XXXPackage.eINSTANCE
XXXFactory.eINSTANCE
```

 Use the Factory to create instances of your model classes, e.g:

```
TaskList t =
   ExampleFactory.eINSTANCE.createTaskList();
```

Use the Package to access the meta-model definition, e.g.

```
EClass c = ExamplePackage.eINSTANCE.getTaskList();
List attrs = c.getEAttributes();
```

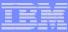

### Customizing generated code

- You can edit the generated code so that your changes are not lost when the code is re-generated, make sure you remove the @generated flag or change it to @generated NOT
- You may need to modify the generated code to implement Operations that are defined in your model
   Derived attributes or references

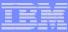

### **Testing**

- 1. Launch a new Eclipse workbench
- 2. Create an instance of your model
- 3. Use the generated editor to view and edit your model instance

# Creating a Launch Configuration

- Switch to the Java perspective (if you are not there already)
- 2. Select your .editor project
- 3. Select Run > Run as > Runtime Workbench

This will launch a new Eclipse workbench and also creates a new launch configuration which will appear as a shortcut in the Run menu

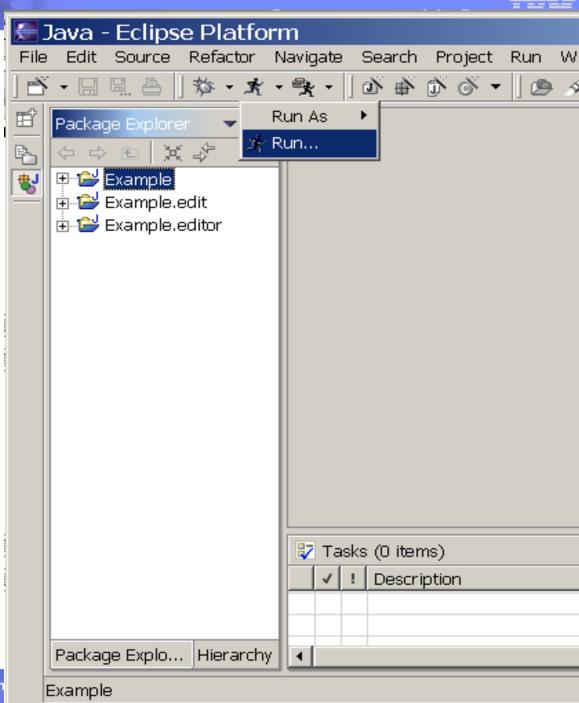

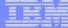

- 1. The first time you launch a run-time workbench, its workspace will not contain any projects or files
- Create a new project (of any kind) to work in
- Select from the menu File >
   New > Other...

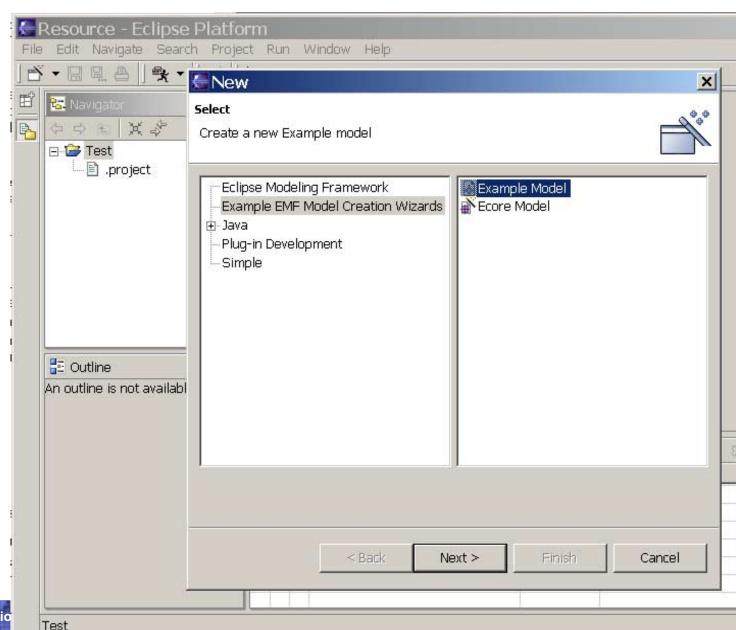

## Create a new model file

- Select your new kind of model from the list of available EMF Example Model Creation Wizards
- 2. Click on Next >
- 3. Pick a folder and a file name for the new file. Do not change the default file type!
- 4. Click on Next >

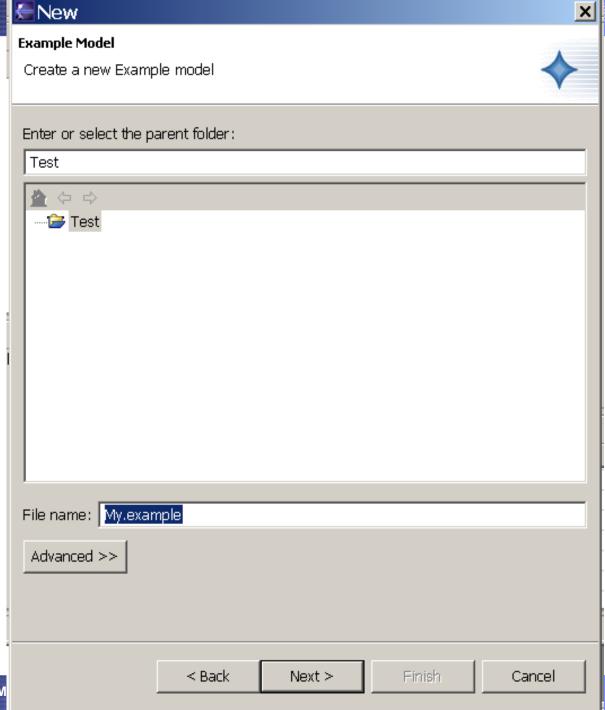

## Select model object to create

- 1. Select from the drop-down list a class from your model to create in the new file.
- 2. Select Finish ...
- The new file is created and opened for editing with the generated editor

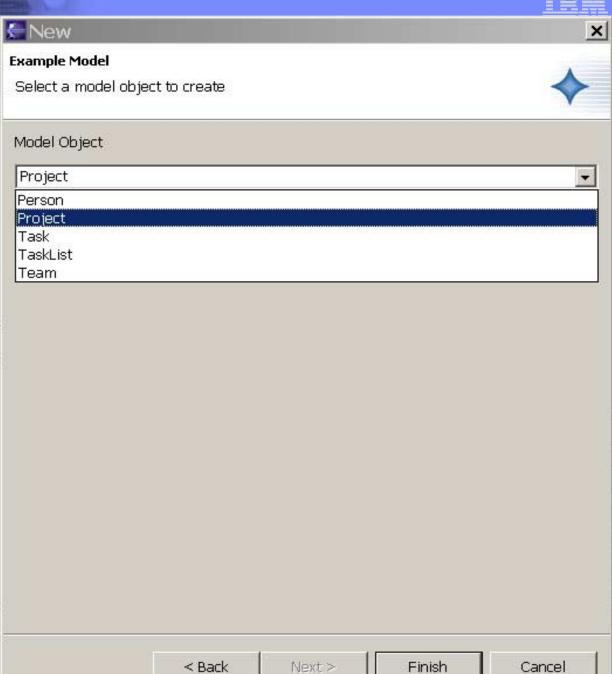

Selected Object: Project

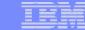

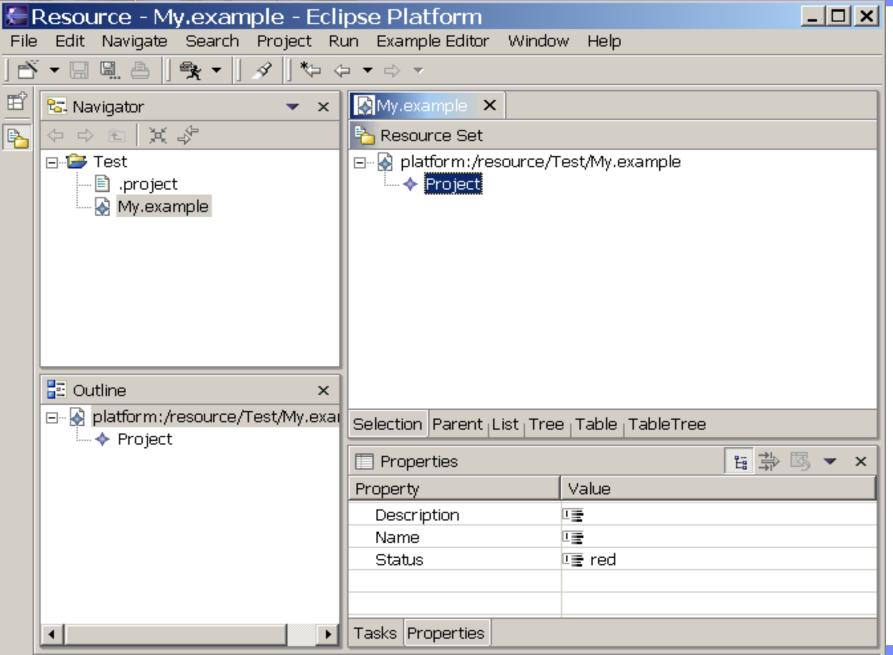

pration

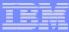

### Using the Editor

- The generated editor allows you to test your model by building examples
- You can use the generated editor code as a base for developing a 'real' editor if required
- For very simple applications, a few small changes to the generated code may be all that is needed
- This is a multi-page editor each page demonstrates different ways of viewing and editing your model

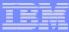

#### **Outline View**

- The outline view is a tree view which shows the currently loaded resources and their contents.
- The first page of the editor shows the same information
- You can add and remove new model objects, but only one 'top' object in a file is allowed
- Cut, Copy, Paste and Drag and Drop are supported

### **Properties View**

- The Properties view allows you to edit attributes and reference relationships for the selected model object
- If the Properties view is not visible, use Window > Show **View** to show it

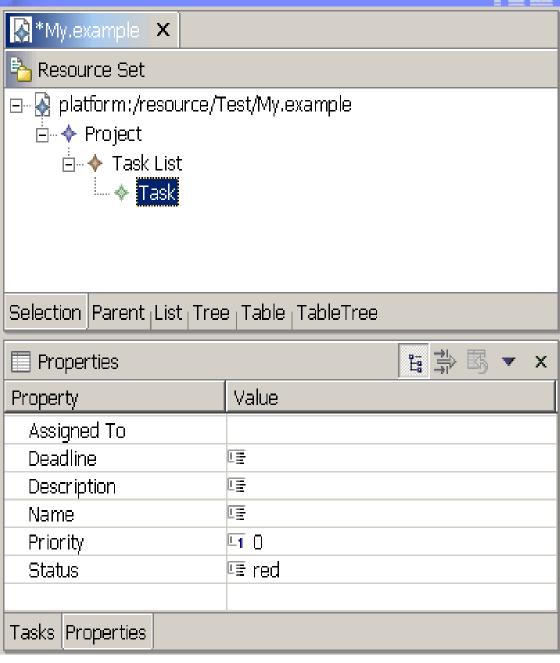

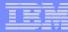

#### Customizing the generated editor

- The editor code is generated from templates in the same way as the model implementation code
- If you re-generate your model implementation, you will need to re-generate the .edit project, but probably not the .editor project
- If you are developing an editor, you would usually expect to heavily customize the generated editor code
- The .edit project contains code that interfaces between the model implementation and the editor
- This code controls what items appear in the editor, properties view, and menus, and how changes are made to the model

#### Re-generating code

- 1. If you change your model, you need to re-generate the code
- 2. Right-click on the .genmodel file to access the pop-up menu
- 3. Select Reload...
- Proceed to import the Rose .mdl as before
- 5. Open the .genmodel file with the editor and generate the code

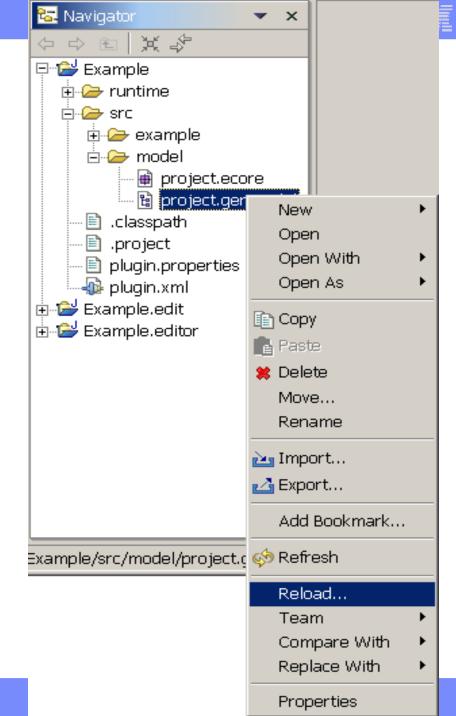

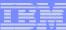

#### Eclipse on the Web

www.eclipse.org

Documents, articles, mailing lists, newsgroups, bug reports

Plug-in catalogs:

www.eclipseplugincentral.com

www.eclipse-plugins.info/eclipse/index.jsp

And more...

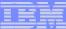

#### **Eclipse Books**

- The Java Developer's Guide
   to Eclipse
   by Sherry Shavor et al
- Contributing to Eclipse:
   Principles, Patterns, and
   Plugins
   by Erich Gamma et al
- Eclipse Modeling Framework by Frank Budinsky et al
- IBM Redbook on EMF and GEF

Publication number: SG24-6302-00

.. And more

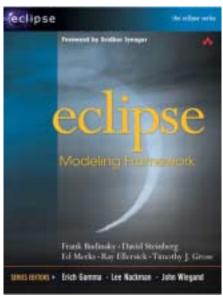

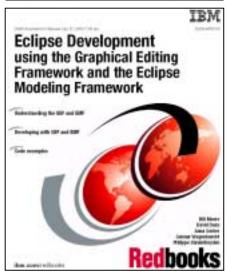